## **طريقة الحصول على شهادة الثانوية العامة من موقع نتائجي لخريجي عام ١٤٤٤هـ**

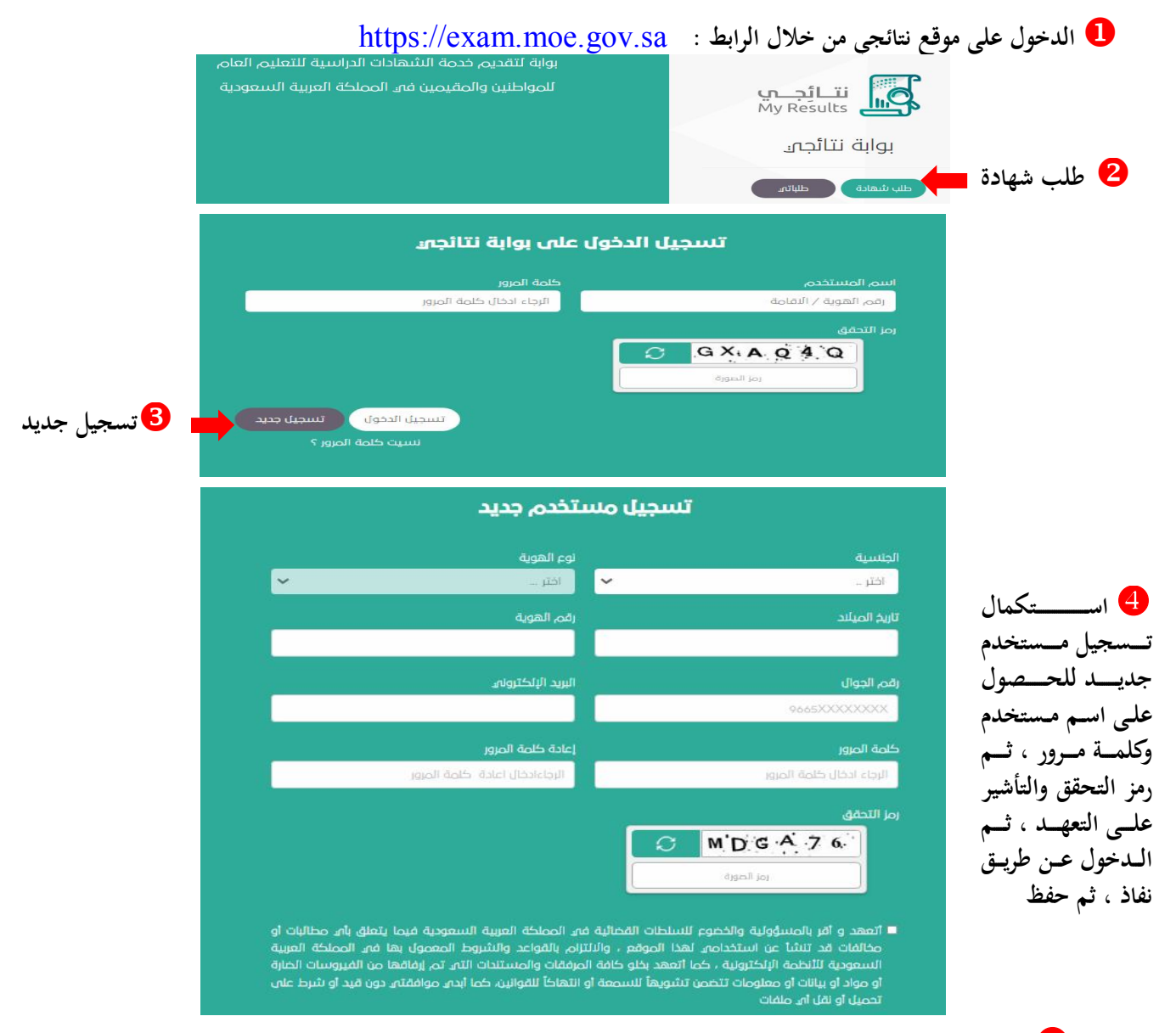

 **الـدخول علـى الموقـع ثـم طلـب شـهادة ثـم تـسجيل اسـم المـستخدم وكلمـة المـرور ورمـز الـصورة ثـم تـسجيل الدخول ، وإدخال رمز التحقق الذي يصل على الجوال ، وتظهر صفحة البيانات الأساسية كما في الشكل التالي** 

> البيانات الأساسية **انقر على السابق للحصول على الشهادة**

> > بوابة لتقديم خدمة الشهادات الدراسية للتعليم العاص للمواطنين والمقيمين فى المملكة العربية السعودية

خدمة الحصول على شهادة الثانوية العامة لخريجى عام 1443هـ - 2022م، الصغط على مصالح الله عليه الم

 **انقـــر علـــى طباعـــة للحـــصول على الشهادة بصيغة PDF**